Федеральное государственное бюджетное образовательное учреждение высшего образования «КАЛИНИНГРАДСКИЙ ГОСУДАРСТВЕННЫЙ ТЕХНИЧЕСКИЙ УНИВЕРСИТЕТ»

## **А. В. Алдушин**

# **ЦИФРОВЫЕ ТЕХНОЛОГИИ ПРОФЕССИОНАЛЬНОЙ ДЕЯТЕЛЬНОСТИ**

Учебно-методическое пособие по лабораторным работам для студентов, обучающихся в магистратуре по направлению подготовки 35.04.07 Водные биоресурсы и аквакультура

> Калининград Издательство ФГБОУ ВО «КГТУ» 2023

#### Рецензент

## кандидат биологических наук, директор института рыболовства и аквакультуры О.А. Новожилов

## **Алдушин, А. В.**

Цифровые технологии профессиональной деятельности: учеб.-методич. пособие по лабораторным работам для студ. магистратуры по напр. подгот. 35.04.07 Водные биоресурсы и аквакультура / **А. В. Алдушин**. – Калининград: Изд-во ФГБОУ ВО «КГТУ», 2023. – 20 с.

В учебно-методическом пособии по лабораторным работам по дисциплине «Цифровые технологии профессиональной деятельности» представлены учебно-методические материалы по выполнению лабораторных работ, включающие подробный план работ по каждой изучаемой теме.

Список лит. – 5 наименований

Учебно-методическое пособие по лабораторным работам рекомендовано к изданию в качестве локального электронного методического материала для использования в учебном процессе методической комиссией института рыболовства и аквакультуры ФГБОУ ВО «Калининградский государственный технический университет» «15» марта 2023 г., протокол № 11

УДК 004.6, 639.2/.3

© Федеральное государственное бюджетное образовательное учреждение высшего образования «Калининградский государственный технический университет», 2023 г. © Алдушин А. В., 2023 г.

# СОДЕРЖАНИЕ

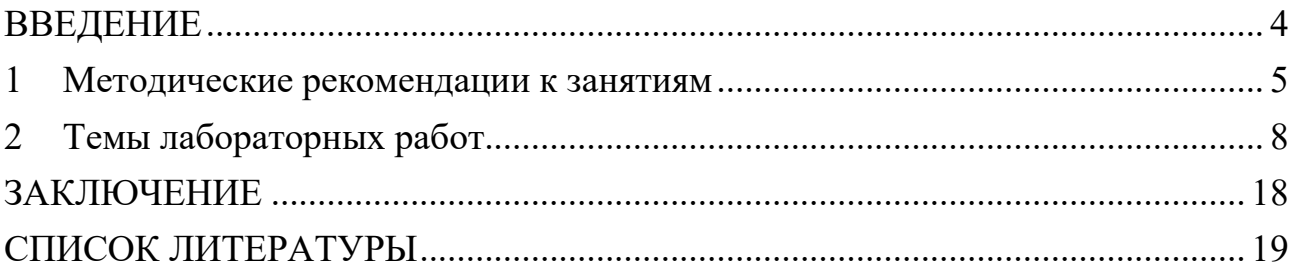

#### **ВВЕДЕНИЕ**

<span id="page-3-0"></span>Учебно-методическое пособие разработано для направления подготовки 35.04.07 Водные биоресурсы и аквакультура (для очной формы обучения) по дисциплине "Цифровые технологии профессиональной деятельности", входящей в обязательную часть образовательной программы.

Целью лабораторных работ по дисциплине «Цифровые технологии профессиональной деятельности» является формирование навыков применения современных компьютерных технологий для проведения анализа рыбохозяйственной информации и последующего принятия решений на ее основе при решении задач по управлению и рациональному использованию водных биоресурсов и среды их обитания.

Задачи лабораторных работ:

- знакомство с современными компьютерными технологиями, применяемыми при обработке, анализе и передаче рыбохозяйственной информации;

- овладение умением самостоятельно использовать современные компьютерные технологии для решения научно-исследовательских и производственно-технологических задач профессиональной деятельности;

- овладение современными компьютерными технологиями, применяемыми при обработке, анализе и передаче информации в области рыбного хозяйства

Лабораторные работы выполняются на основании задания, выдаваемого преподавателем.

Текущий контроль осуществляется в форме аудиторной защиты лабораторных работ, решения тестовых заданий.

Учебно-методическое пособие состоит из:

введения, где указаны: шифр, наименование направления подготовки (специальности); дисциплина учебного плана, для изучения которой оно предназначено; цель и задачи лабораторных работ; вид текущего контроля;

основной части, которая содержит методические рекомендации к занятиям, темы лабораторных работ;

заключения;

библиографического списка.

## **1 МЕТОДИЧЕСКИЕ РЕКОМЕНДАЦИИ К ЗАНЯТИЯМ**

<span id="page-4-0"></span>При подготовке к лабораторным занятиям студентам необходимо не только воспользоваться литературой, рекомендованной преподавателем, но и проявить самостоятельность в отыскании новых источников, связанных с темой лабораторного занятия.

Лабораторные работы позволяют студентам получить навыки применения различных информационных технологий для решения поставленных задач.

Дисциплина «Цифровые технологии профессиональной деятельности» формирует компетенции, используемые студентами в дальнейшей профессиональной деятельности, а также является базой при изучении таких дисциплин как: «Управление водными биоресурсами», «Пастбищная аквакультура» а также при написании магистерской диссертации.

Текущий контроль усвоения дисциплины учитывает выполнение и защиту лабораторных работ, самостоятельную работу студентов, посещаемость аудиторных занятий, прохождение тестов. Тестовые задания используются для оценки освоения всех тем дисциплины студентами. Тесты сформированы на основе материалов лекций и вопросов, рассмотренных в рамках лабораторных занятий. Тестирование обучающихся проводится на лабораторных занятиях (в течение 20-40 минут, в зависимости от уровня сложности материала) после рассмотрения на лекциях и лабораторных занятиях соответствующих тем. Тестирование проводится с помощью компьютерной программы Indigo (база тестов располагается на сервере кафедры).

Положительная оценка («удовлетворительно», «хорошо» или «отлично») выставляется программой автоматически, в зависимости от количества правильных ответов.

Градация оценок:

- «отлично» - свыше 80 %;

- «хорошо» - более 69 %, но не выше 80 %;

- «удовлетворительно» - свыше 55 %, но не более 69 %;

 $-$  «неудовлетворительно» - менее 55 %

Промежуточная аттестация по дисциплине предусмотрена в виде:

очная форма, первый семестр – экзамен;

К оценочным средствам поэтапного формирования результатов освоения дисциплины относятся:

- выполнение лабораторных работ и их успешная защита;

- прохождение тестов на оценку не ниже «удовлетворительно»;

К оценочным средствам для промежуточной аттестации по дисциплине, проводимой в форме экзамена, относятся:

- контрольные вопросы по дисциплине.

обучения при промежуточной Система оценивания результатов аттестации включает в себя системы оценок: «неудовлетворительно», «удовлетворительно», «хорошо», «отлично» (табл.1).

| Система     | 2                                          | 3                  |                                | 5                                               |
|-------------|--------------------------------------------|--------------------|--------------------------------|-------------------------------------------------|
| оценок      | $0-54%$                                    | 55-69 %            | 70-80 %                        | 81-100 %                                        |
|             | «неудовлетворитель- «удовлетворитель-      |                    | «хорошо                        | «отлично»                                       |
|             | HO>>                                       | HO»                |                                |                                                 |
| Критерий    | «не зачтено»                               |                    | «зачтено»                      |                                                 |
|             | 1 Системность Обладает частичными Обладает |                    | Обладает                       | Обладает                                        |
| и полнота   | и разрозненными                            | минимальным        |                                | набором знаний, полнотой знаний                 |
| знаний в    | знаниями, которые не                       | набором знаний,    | достаточным дляи системным     |                                                 |
| отношении   | может научно                               | необходимым для    | системного                     | взглядом на                                     |
| изучаемых   | корректно связывать                        | системного взгляда | взгляда на                     | изучаемый                                       |
| объектов    | между собой (только                        | на изучаемый       | изучаемый                      | объект                                          |
|             | некоторые из которых объект                |                    | объект                         |                                                 |
|             | может связывать                            |                    |                                |                                                 |
|             | между собой)                               |                    |                                |                                                 |
| 2 Работа с  | Не в состоянии                             | Может найти        | Может найти,                   | Может найти,                                    |
| информацией | находить                                   | необходимую        | интерпретироват систематизиро- |                                                 |
|             | необходимую                                | информацию в       | ЬИ                             | вать                                            |
|             | информацию, либо в                         | рамках             | систематизиро-                 | необходимую                                     |
|             | состоянии находить                         | поставленной       | вать                           | информацию, а                                   |
|             | отдельные фрагменты вадачи                 |                    | необходимую                    | также выявить                                   |
|             | информации в рамках                        |                    | информацию в                   | новые,                                          |
|             | поставленной задачи                        |                    | рамках                         | дополнительные                                  |
|             |                                            |                    | поставленной                   | источники                                       |
|             |                                            |                    | задачи                         | информации в                                    |
|             |                                            |                    |                                | рамках                                          |
|             |                                            |                    |                                | поставленной                                    |
| 3. Научное  | Не может делать                            | В состоянии        | В состоянии                    | задачи<br>В состоянии                           |
| осмысление  | научно корректных                          | осуществлять       | осуществлять                   |                                                 |
| изучаемого  | выводов из                                 | научно корректный  |                                | осуществлять<br>систематический систематический |
| явления,    | имеющихся у него                           | анализ             | инаучно                        | и научно                                        |
| процесса,   | сведений, в состоянии предоставленной      |                    | корректный                     | корректный                                      |
| объекта     | проанализировать                           | информации         | анализ                         | анализ                                          |
|             | только некоторые из                        |                    |                                | предоставленной предоставленной                 |
|             | имеющихся у него                           |                    | информации,                    | информации,                                     |
|             | сведений                                   |                    | вовлекает в                    | вовлекает в                                     |
|             |                                            |                    | исследование                   | исследование                                    |
|             |                                            |                    | новые                          | новые                                           |
|             |                                            |                    | релевантные                    | релевантные                                     |
|             |                                            |                    | задаче данные                  | поставленной                                    |
|             |                                            |                    |                                | задаче данные,                                  |
|             |                                            |                    |                                | предлагает                                      |
|             |                                            |                    |                                | новые ракурсы                                   |
|             |                                            |                    |                                | поставленной                                    |
|             |                                            |                    |                                | задачи                                          |

Таблица 1 - Система оценок и критерии выставления оценки

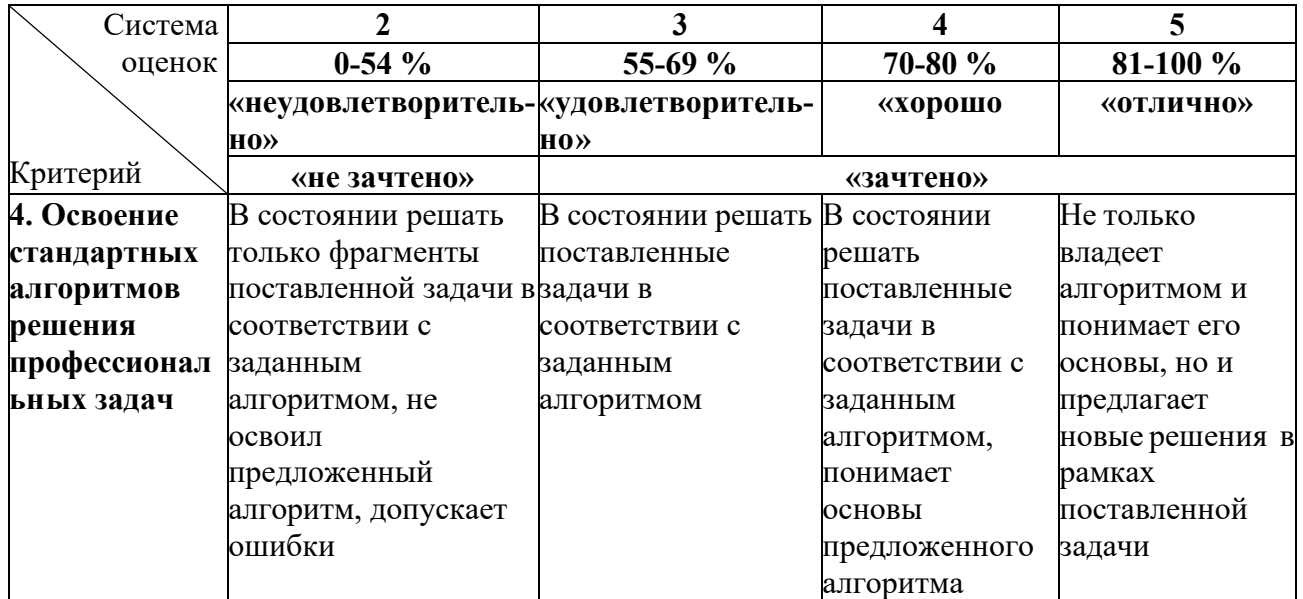

## **2 ТЕМЫ ЛАБОРАТОРНЫХ РАБОТ**

<span id="page-7-0"></span>Лабораторные занятия проводятся в компьютерном классе, их целью является получение навыков практического применения полученных знаний. Лабораторная работа имеет следующую структуру:

— краткая вводная информация преподавателя по теме занятия - 10 мин;

- подготовка рабочего места, получение задания 5 мин;
- работа на компьютере по выполнению задания 55 мин;

— защита лабораторных работ  $-10$  мин.

Лабораторные работы разделены по блокам и построены таким образом, чтобы результаты предыдущей работы являлись основой для последующих. Таким образом, студент проходит все основные этапы работы с информацией, начиная с систематизации данных и заканчивая их анализом и представлением результатов. Контроль выполнения работ осуществляется путем их защиты. В процессе защиты лабораторных работ оцениваются:

- правильность выполнения работы;

- умение давать аргументированные ответы на вопросы по теме лабораторной работы;

- свобода владения теоретическим материалом по теме лабораторной работы.

Оказать помощь в изучении и освоении дисциплины, помимо рекомендуемой литературы, могут:

- конспекты лекций;

- вопросы для подготовки к зачету;

- регулярные консультации преподавателя.

## Тема 1. **Многомерный анализ рыбохозяйственной информации при решении профессиональных задач**

*Лабораторная работа №1. «Организация хранения информации по промысловой статистике средствами MS Excel»*

**Цель работы:** разработка правильной структуры таблицы в Excel, необходимой для организации хранения и проведения последующего анализа информации по промысловой статистике.

## **Ход работы:**

1. Открыть файл «ЛР1 (тема 1).xlsx» (прилагается к работе), ознакомиться с приведенным в файле заданием.

2. На основании критериев, предъявляемых к организации хранения информации в среде электронных таблиц, переработать структуру исходной таблицы, представленной на листе «Исх. данные», сформировав структуру новой таблицы.

3. Наполнить новую таблицу данными, представленными на листе «Исх. данные».

Результат работы: таблица, включающая в себя необходимый набор атрибутов рассматриваемой предметной области и удовлетворяющая основным необходимым требованиям к организации данных в среде электронных таблиц.

## Вопросы для самопроверки:

1. Пять основных требований, которым должен удовлетворять исходный диапазон ячеек для последующего построения по нему сводной таблицы.

2. Основные сведения, отражаемые в рыбопромысловой статистике пользователей водных биологических ресурсов.

## Лабораторная работа №2-5. «Комплексный анализ и визуализация рыбохозяйственной информации разного уровня детализации средствами **MS** Excel»

Цель работы: отработка навыков многомерного анализа и визуализации рыбохозяйственной информации разного уровня детализации.

## Ход работы:

1. Открыть файл «ЛР2 (тема 1). $x$ ls $x$ » (прилагается к работе), ознакомиться с приведенным в файле заданием.

2. Проанализировать данные, представленные в таблице на листе «Таблица», средствами инструмента «сводные таблицы», ответив на вопросы, листах «1»-«15». При необходимости использовать приведенные на промежуточные сводные таблицы для агрегирования информации требуемой степени детализации под поставленную задачу. В случае, если в соответствии с заданием требуется визуализация результата средствами диаграмм, построить требуемую диаграмму, оформив ее в соответствии с требованиями по оформлению.

Результат работы: набор сводных таблиц (включая промежуточные), содержащих ответы на поставленные вопросы в виде отображения соответствующей поставленной задаче информации, а также построенных на основе содержащихся в них данных диаграмм.

## Вопросы для самопроверки:

1. Сводные таблицы MS Excel: принцип работы, назначение областей «фильтр», «строки», «столбцы», «значения».

2. Сводные таблицы MS Excel: использование вычисляемых полей, дополнительных вычислений для поля, фильтров по подписи и по значению. Группировка данных в сводных таблицах.

3. Построение промежуточных сводных таблиц при несовпадении уровня детализации исходной информации и информации, требуемой для решения поставленной залачи.

## *Лабораторная работа №6-7. «Статистическая обработка рыбохозяйственной информации»*

**Цель работы:** отработка навыков использования электронных таблиц при решении стандартных рыбохозяйственных задач с использованием методов статистической обработки данных и математического моделирования.

## **Ход работы:**

1. Открыть файл «ЛР3 (тема 1).xlsx» (прилагается к работе), ознакомиться с приведенным в файле заданием.

2. По данным массовых промеров (представлены на листе «МП» файла «ЛР3 (тема 1).xlsx») построить размерную структуру уловов сига (диапазон размерных групп 15-50см), построить график, отражающий эту структуру, описать структуру (мода, среднее, мин и макс длина в улове, группы, составляющие основу уловов (около 50% от улова) с указанием вклада их по численности в %).

3. По данным биологического анализа (представлены на листе «ПБА» файла «ЛР3 (тема 1).xlsx»), построить размерно-возрастной ключ, найти с помощью него "сомнительные" значения (выпады), проверить принадлежность их к выборкам в пределах их возрастных групп, с помощью критерия выпадов. Доказанные ошибки в определении возраста или выпады исключить из исходных данных (стереть возраст), обновить таблицу.

4. По данным ПБА найти параметры уравнения Берталанфи, для удаленных значений возраста вычислить теоретические значения и подставить их в исходные данные, обновить размерно-возрастной ключ.

5. Трансформировать размерную структуру в возрастную структуру с использованием размерно-возрастного ключа.

Результат работы: результат трансформации размерной структуры в возрастную структуру с использованием размерно-возрастного ключа в виде алгоритма, реализованного в среде электронных таблиц.

## **Вопросы для самопроверки:**

1. Основные статистические показатели, характеризующие выборку, их смысловое значение.

2. Признаки, характеризующие центральную тенденцию ряда и признаки, измеряющие степень вариации.

3. Корреляционные и регрессионные зависимости.

## Тема 2. **Организация хранения и анализа рыбохозяйственной информации средствами СУБД**

## *Лабораторная работа №8-9. «Разработка логической структуры реляционной базы данных для заданной предметной области»*

**Цель работы:** разработка логической структуры базы данных для хранения информации, фиксируемой при отборе проб планктонных и бентосных организмов, и реализация ее средствами реляционной СУБД.

## Ход работы:

1. На основании данных об отборе проб бентосных и планктонных организмов (представлены в файле «Гидробиология.xlsx», прилагается к работе) разработать логическую структуру реляционной базы данных под хранение указанной информации. В логической структуре должны быть отражены таблицы, связи между ними (вид и направление связи), для каждой атрибутов, ключевое таблины: список поле, внешние ключи  $($ При необходимости).

2. Открыть приложение MS Access и сформировать файл новой базы данных.

3. Средствами MS Access реализовать разработанную на шаге 1 логическую структуры базы данных: создать необходимые таблицы, для каждой таблицы задать первичный ключ, определить поле или несколько полей, значения по которым не должны повторяться в пределах данной таблицы, определить поля, значения которых обязательно должны быть определены при добавлении/изменении записи. Для каждого поля определить тип данных, необходимый для хранения представленной информации.

4. Для тех полей, для которых требуется сформировать список допустимых значений на основании фиксированного списка или данных из другой таблицы, а также создать связь с полем другой таблицы базы данных (определяется логической структурой базы ланных). необхолимо воспользоваться инструментом «Мастер подстановок».

5. Для сформированных связей задать опцию проверки целостности данных.

Результат работы: файл реляционной базы данных с реализованной логической структурой.

## Вопросы для самопроверки:

1. Структура таблиц реляционных баз данных: основные свойства полей и типы данных.

2. Ключевые, индексированные поля: назначение, способы задания.

3. Основные вилы связей меж ду таблицами реляционной базы данных.

4. Основные требования, которым должна удовлетворять логическая структура разрабатываемой базы данных.

5. Использование инструмента «Мастер подстановок»: назначение, особенности применения.

6. Назначение опции «проверка целостности данных» при задании связей **B** MS Access.

## Лабораторная работа №10. «Задание дополнительных ограничений на вводимую в БД информацию. Занесение информации в БД»

Цель работы: отработка навыков задания дополнительных ограничений на ввод информации для минимизации возможных ошибок при последующем

вводе информации в БД. Наполнение базы данных необходимыми сведениями, проверка заданных ранее ограничений.

## **Ход работы:**

1. Открыть файл базы данных MS Access, сформированный в предыдущей работе.

2. Для тех полей, для которых список допустимых значений ограничен (например, при ведении информации по силе ветра в баллах по шкале Бофорта значение в поле должно находиться в диапазоне 0-12, соответственно значения, не попадающие в данный диапазон должны исключаться из базы данных на этапе ввода в нее информации), задать для него соответствующие условия проверки на вводимое значение (отсечение заведомо неправильных значений, вводимых в базу данных).

3. Открыть файл «Гидробиология.xlsx» (прилагается к работе).

4. На основании сведений, представленных в файле «Гидробиология.xlsx», заполнить таблицы базы данных необходимой информацией, используя буфер обмена (операции копирования/вставки). Подготовку необходимых для переноса данных можно осуществлять посредством использования инструмента «сводные таблицы». Для «подстановочных» полей (поля таблицы базы данных MS Access, для которых настроена подстановка) необходимо в MS Excel принудительно задать текстовый формат ячейки, если там представлены числовые значения.

Результат работы: файл реляционной базы данных с заданными для ряда полей ее таблиц ограничениями (условиями проверок) и заполненной информацией.

## **Вопросы для самопроверки:**

1. Использование одного и нескольких условий проверки для поля базы данных.

2. Подготовка данных средствами MS Excel, представленных плоской таблицей, для их последующего переноса в таблицы MS Access.

3. Особенности вставки данных из буфера обмена при заполнении таблиц MS Access, в частности, при заполнении полей, для которых настроена подстановка.

## *Лабораторная работа №11-12. «Создание пользовательских форм и формирование отчетов средствами MS Access»*

**Цель работы:** отработка навыков создания пользовательских форм для занесения информации и формирования различных отчетов встроенными средствами СУБД.

## **Ход работы:**

1. Открыть файл базы данных, полученный в рамках предыдущей работы.

2. Используя инструмент «Мастер форм», создать форму заполнения информации (1 – главная (параметры станции с указанием водоема) и 2 – подчиненных (параметры пробы и параметры вида в пробе)) по станциям на

водоеме, отобранным бентосным пробам и видам бентосных организмов, обнаруженных в пробе, с обобщенными характеристиками по ним.

3. Используя режим конструктора, для полей со списком преобразовать элемент формы в «поле со списком», настроив для них соответствующим образом источник строк (наподобие применения инструмента «Мастер подстановки» при организации подстановки в таблице базы данных).

4. Используя созданную форму, внести новые записи на основании приведенной листе «Новые файле информации, на данные»  $\mathbf{B}$ «Гидробиология.xslx» (прилагается к работе).

5. Используя инструмент «Мастер отчетов», создать отчет, отображающий обобщенную информацию по численности и биомассе по каждой бентосной пробе с указанием характеристик пробы (№ пробы, дата отбора пробы, орудие сбора) и станций, на которых пробы были отобраны (№ станции, широта, долгота).

6. Используя режим конструктора, доработать созданный отчет таким образом, чтобы все данные отображались в полном виде.

Результат работы: разработанные формы ввода информации и отчеты средствами СУБД.

## Вопросы для самопроверки:

1. Основные возможности мастера форм по созданию пользовательских форм в MS Access.

2. Основные **ВОЗМОЖНОСТИ** мастера отчетов  $\Pi$ <sup>O</sup> созданию пользовательских отчетных форм в MS Access.

Лабораторная работа  $N_2$ 13-15. «Построение запросов в MS Access с разной степенью детализации информации»

Цель работы: отработка навыков построения запросов к реляционным базам данных с использованием групповых операций, вычисляемых полей, встроенных функций СУБД.

## Ход работы:

1. Открыть файл базы данных предыдущей лабораторной работы.

2. Открыть файл «ЗАДАНИЕ ПО БД Гидробиология.docx» (прилагается к работе), ознакомиться с приведенным заданием.

3. Используя инструмент «Конструктор запросов» в MS Access. сформировать запросы к таблицам базы данных, которые позволяют получить требуемую в соответствии с заданием информацию. Если требуется, создать запросы для получения информации нужной степени промежуточные детализации.

Результат работы: файлы реляционной базы данных с перечнем запросов, возврашающих табличном виде информацию. соответствующую  $\overline{B}$ поставленным задачам.

## Вопросы для самопроверки:

1. Три основных группы таблиц, которые обязательно ДОЛЖНЫ присутствовать в запросе.

2. Условия отбора, особенности задания нескольких условий отбора при использовании конструктора запросов MS Access.

3. Группировка данных в запросах MS Access. Перекрестные запросы.

4. Использование промежуточных запросов при несовпадении уровня детализации исходной информации и информации, требуемой для решения поставленной залачи.

## Тема 3. Использование ГИС как средства для принятия решений и представления результатов анализа рыбохозяйственных исследований

Лабораторная работа №16-17. «Основы работы с программами обработки гидроакустической информации»

Пель работы: обработка гидроакустической информации программными продуктами, специализированными входящими  $\overline{\mathbf{R}}$ гидроакустические комплексы.

## Хол работы:

1. Открыть приложение Process программно-аппаратного комплекса «AcKop».

2. Открыть прилагаемые к работе файлы обработки (с расширением \*.trd).

3. Провести покадровую обработку прилагаемых файлов по всему слою глубин, а также по отдельным диапазонам (0-5м, 5-10м и т.д.). Результаты обработки каждого кадра сохранить в файл, используя инструментарий приложения.

4. Используя приложение «AsCor NetCorFilesApp.exe», обработать полученные в рамках предыдущей лабораторной работы файлы, сформировав единый файл результатов обработки с новой структурой представления данных.

Результат работы: файлы данных, получаемые в ходе обработке эхограмм.

## Вопросы для самопроверки:

1. Интерфейс и основные настройки программы камеральной обработки гидроакустической информации «Expedition».

2. Содержание файла данных, назначение страниц обработки, кадров обработки.

3. Содержание панели результатов и представленной на ней информации.

4. Ход обработки данных программой «Expedition».

#### работа  $\mathcal{N}$ el 8-19. статистических Лабораторная «Применение поверхностей для визуализации рельефа дна водного объекта»

Цель работы: построение цифровых моделей рельефа дна водоемов.

## Ход работы:

1. Открыть приложение ArcMap.

2. Сформировать новый файл карты и новое хранилище данных. Настроить систему координат карты, выбрав проекционную СК «Pulkovo\_1942\_3\_Degree\_GK\_CM\_21E».

3. Добавить класс объектов «Водоемы» из соответствующего shp-файла (прилагается к работе) на карту.

4. Подключить прилагаемый к работе файл с данными по глубинам c расширением \*.xlsx к карте в виде точечных объектов.

5. Используя инструменты интерполяции, сформировать два новых класса (слоя) объектов (для методов ОВР и Кригинг).

6. Обрезать полученные на предыдущем шаге слои по контуру водоема, представленного в классе объектов «Водоемы».

7. Визуализировать рельеф дна водного объекта в виде поверхности методами ОВР и Кригинг.

8. Визуализировать рельеф дна водного объекта с помощью изолиний методом ОВР и Кригинг.

Результат работы: цифровая модель рельефа дна водного объекта, построенная при помощи разных алгоритмов интерполяции исходных данных и визуализированная средствами ГИС в виде изолиний, поверхности.

## **Вопросы для самопроверки:**

1. Способы задания статистических поверхностей в ГИС.

2. Основные методы интерполяции данных при построении статистических поверхностей в GRID-модели.

3. Ход построения статистической поверхности средствами ГИС (на примере значений глубины).

## *Лабораторная работа №20-21. «Применение статистических поверхностей для визуализации распределения плотности рыбных скоплений по акватории водоема»*

**Цель работы:** построение цифровой модели распределения плотностей рыбных скоплений по акватории водоема, расчет численности по значениям плотностей.

## **Ход работы:**

1. Открыть полученный в результате обработки гидроакустической информации файл (результат лабораторной работы №17) средствами MS Excel и сохранить его в новый файл с расширением \*.xlsx.

2. С помощью инструмента «сводные таблицы» необходимо отобразить информацию, показывающую вертикальную структуру (по диапазонам глубин) зарегистрированных гидроакустическим комплексом скоплений рыб (в целом по водоему). Визуализировать вертикальную структуру распределения рыбных скоплений в толще воды с помощью линейчатой диаграммы с группировкой.

3. Открыть приложение ArcMap. Сформировать новый файл карты и новое хранилище данных. Настроить систему координат карты, выбрав географическую СК «WGS84».

4. Добавить классы объектов «Водоемы» и «Промысловые квадраты» из соответствующих shp-файлов (прилагаются к работе) на карту.

5. Подключить сохраненный ранее c расширением \*.xlsx файл к карте в виде точечных объектов.

6. Используя инструменты интерполяции, сформировать новый класс (слой) объектов (методом Кригинг).

7. Обрезать полученный на предыдущем шаге слой по контуру водоема, представленного в классе объектов «Водоемы».

8. Визуализировать распределение плотностей рыбных скоплений по акватории водоема с помощью изолиний методом Кригинг.

9. Рассчитать численность рыб на водоеме как объем поверхности.

Результат работы: карта распределения плотностей рыбных скоплений, рассчитанное значение численности.

## **Вопросы для самопроверки:**

1. Способы задания статистических поверхностей в ГИС.

2. Основные методы интерполяции данных при построении статистических поверхностей в GRID-модели.

3. Ход построения статистической поверхности средствами ГИС (на примере значений глубины).

## Тема 4. **Специализированные программные продукты в области рыбного хозяйства**

*Лабораторная работа №22. «Знакомство со структурой и составом информации, представленной в ИАС «Любительское рыболовство»*

**Цель работы:** знакомство со структурой и составом информации, представленной в ИАС «Любительское рыболовство». Отработка навыков анализа информации по любительскому рыболовству на основе сформированных по разным уровням представления унифицированных запросов к базе.

## **Ход работы:**

1. Запустить приложение «Любительское рыболовство».

2. Открыть вкладку «Маршрут» и внести в соответствующие блоки информацию, полученную во время сбора данных по маршрутным точкам (карточка рыболова-любителя, содержащая требуемую информацию, прилагается к работе).

3. Открыть вкладку «Опрос» и внести в соответствующие блоки информацию, полученную по результатам опроса каждого конкретного рыбакалюбителя (карточка рыболова-любителя, содержащая требуемую информацию, прилагается к работе).

4. Используя подготовленные средствами сводных таблиц отчетные формы под разные уровни детализации информации, проанализировать информацию по ряду направлений (список вопросов, на которые требуется

получить ответы, представлен в файле «Любители-вопросы.docx», прилагаемому к работе).

Результат работы: набор сводных таблиц, содержащих ответы на поставленные вопросы в виде отображения соответствующей поставленной задаче информации.

#### **Вопросы для самопроверки**:

1. Назначение ИАС «Любительское рыболовство», ее основные возможности.

2. Структура и состав информации, представленной в ИАС «Любительское рыболовство»

3. Основные этапы занесения информации в ИАС «Любительское рыболовство» при фиксации сведений по видовому и размерному составу уловов.

*Лабораторная работа №23. «Знакомство со специализированными программными продуктами в области рыбного хозяйства на примере ИАС Рыбвод 6.0»*

**Цель работы:** знакомство с логической структурой БД ИАС «Рыбвод». Отработка навыков анализа разносторонней рыбохозяйственной информации средствами Excel на основе сформированных по разным уровням представления унифицированных запросов к базе.

#### **Ход работы:**

1. Запустить приложение «Рыбвод 6.0».

2. В соответствии с ведомостями массовых промеров (прилагаются к работе) занести указанную в них информацию в соответствующие таблицы ИАС «Рыбвод 6.0»: добавить в кадастр водоемов новый рыбохозяйственный водоем, по которому занести информацию о времени и месте наблюдения, проведенных обловах, используемых орудиях лова и их спецификации, времени лова, а также видовом и размерном составе улова.

3. Используя подготовленные средствами сводных таблиц отчетные формы под разные уровни детализации информации, проанализировать информацию по ряду направлений (список вопросов, на которые требуется получить ответы, представлен в файле «Рыбвод-вопросы.docx», прилагаемому к работе).

Результат работы: набор сводных таблиц, содержащих ответы на поставленные вопросы в виде отображения соответствующей поставленной задаче информации.

#### **Вопросы для самопроверки:**

1. Назначение ИАС Рыбвод 6.0, ее основные возможности.

2. Структура и состав информации, представленной в ИАС Рыбвод 6.0

3. Основные этапы занесения информации в ИАС Рыбвод 6.0 при фиксации сведений по видовому и размерному составу уловов.

## **ЗАКЛЮЧЕНИЕ**

<span id="page-17-0"></span>В результате освоения дисциплины у студента формируются знания, умения и навыки, позволяющие ему решать профессиональные задачи путем применения соответствующих информационных технологий, а также самостоятельно приобретать с помощью информационных технологий и использовать в практической деятельности новые знания и умения, в том числе в новых областях знаний.

В результате изучения дисциплины студент должен знать современные компьютерные технологии, применяемые при обработке, анализе и передаче рыбохозяйственной информации. Уметь самостоятельно использовать современные компьютерные технологии для решения научноисследовательских и производственно-технологических задач профессиональной деятельности. Владеть современными компьютерными технологиями, применяемыми при обработке, анализе и передаче информации в области рыбного хозяйства.

## **СПИСОК ЛИТЕРАТУРЫ**

Основная литература:

<span id="page-18-0"></span>1. Кибардин, А. В. Работа пользователя в приложениях Microsoft Office: учебное пособие / А. В. Кибардин, М. Ш. Гадельшин. — Екатеринбург, 2018. — 102 с.

2. Фомичева, С. Г. Разработка, проектирование и сопровождение приложений баз данных: учебное пособие / С. Г. Фомичева. — Норильск: ЗГУ им. Н.М. Федоровского, 2021. — 185 с.

3. Подрядчикова, Е. Д. Инструментальные средства ГИС: учебное пособие / Е. Д. Подрядчикова. — Тюмень: ТюмГНГУ, 2018. — 86 с.

Дополнительная литература:

1. Информационные технологии [Электронный ресурс]: учебное пособие / З.П. Гаврилова, А.А. Золотарев, Е.Н. Остроух и др.; Министерство образования и науки Российской Федерации, Федеральное государственное автономное образовательное учреждение высшего профессионального образования «Южный федеральный университет". - Ростов: Издательство Южного федерального университета, 2011. - 90 с. (ЭБС «Университетская библиотека онлайн»).

2. Курлович, Д. М. ГИС-анализ и моделирование: учебно-методическое пособие / Д. М. Курлович. — Минск: БГУ, 2018. — 167 с.

Локальный электронный методический материал

Андрей Викторович Алдушин

# **ЦИФРОВЫЕ ТЕХНОЛОГИИ ПРОФЕССИОНАЛЬНОЙ ДЕЯТЕЛЬНОСТИ**

*Редактор И. Голубева*

Локальное электронное издание

Уч.-изд. л. 1,3. Печ. л. 1,2.

Федеральное государственное бюджетное образовательное учреждение высшего образования «Калининградский государственный технический университет», 236022, Калининград, Советский проспект, 1